Prüfungsdauer: 140 Minuten

# **Abschlussprüfung 2019**

an den Realschulen in Bayern

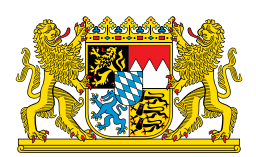

# **Informationstechnologie – PILOTPHASE**

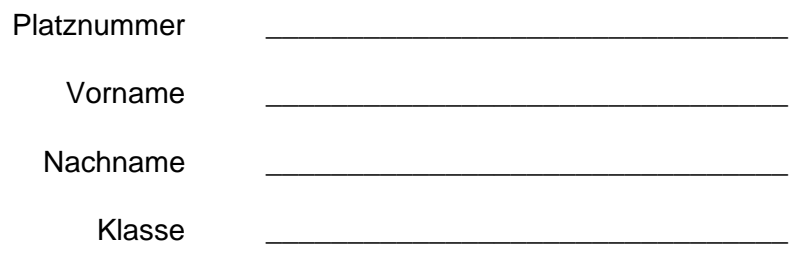

#### **Wichtige Hinweise:**

- Wählen Sie zunächst auf diesem Blatt 4 von 6 zu bearbeitende Module aus. Bearbeiten Sie nur diese 4 Module.
- Für die Prüfung notwendige Dateien finden Sie auf dem Ihnen zugewiesenen Computer im Ordner *Prüfung*. Speichern Sie in regelmäßigen Abständen und vor dem Schließen Ihre vorgenommenen Änderungen.

#### **Folgende 4 Module wähle ich zur Bearbeitung aus (bitte ankreuzen):**

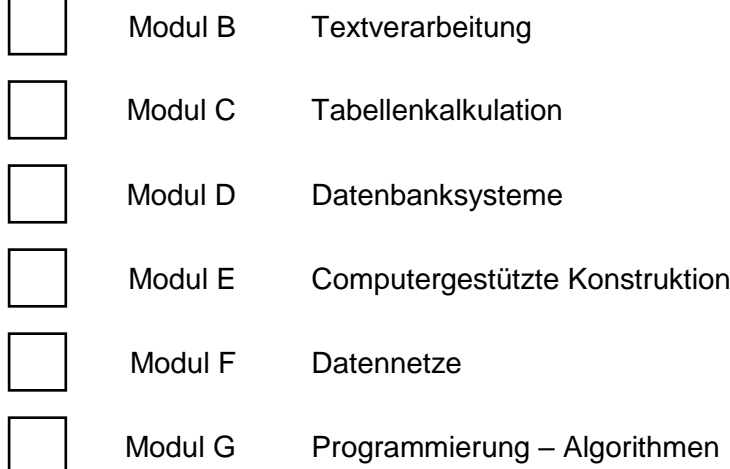

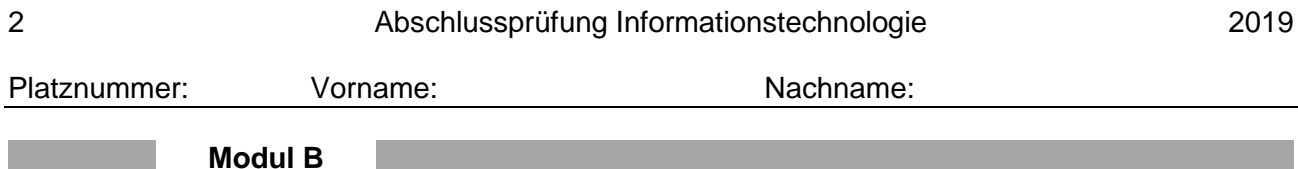

#### **B 1**

B 1.1 Das Anschriftfeld eines Briefes nach DIN 5008 umfasst neun Zeilen. Ergänzen Sie normgerecht das Anschriftfeld mit den folgenden Vorgaben. Bessern Sie dabei eventuelle Fehler bei den Zahlengliederungen unter Berücksichtigung der DIN 5008 in Ihrem Text deutlich erkennbar aus.

#### **Vorgaben:**

*Hannes Müller schreibt einen Brief an Andreas Meister. Um sicher zu stellen, dass der Brief ankommt, schickt er diesen per Einschreiben Einwurf und notiert dies auch im Dokument. Herr Meister arbeitet in der Serviceabteilung des Unternehmens FryMobile AG. Das Postfach 23444 des Unternehmens ist in Regensburg (Postleitzahl 93 049).* 

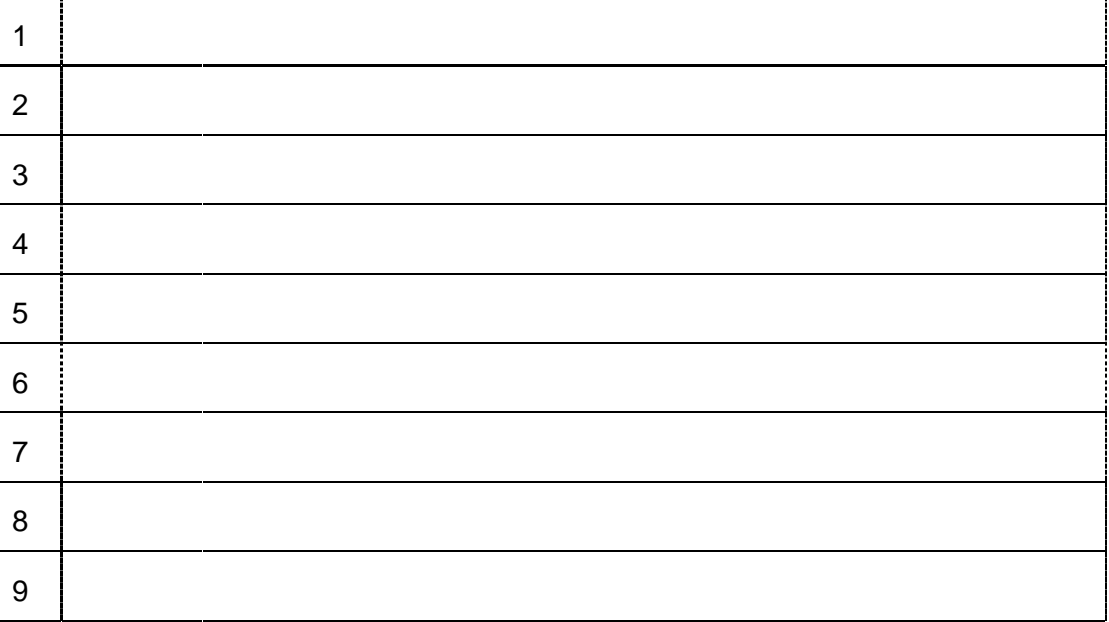

#### **Anschriftfeld mit Zeilennummerierung:**

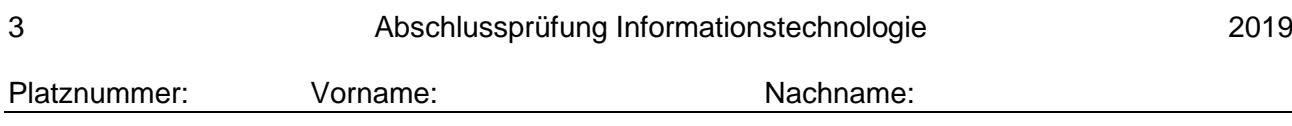

## **B 2**

B 2.1 Ergänzen Sie den Briefabschluss eines Geschäftsbriefes gemäß DIN 5008 und tragen Sie die nachfolgenden Elemente in die Tabelle ein. Jede Zeile der Tabelle steht für eine Zeile im Brief. Die letzte Zeile des Brieftextes ist an der vorgegebenen Position.

#### **Elemente:**

*"i. A. Ingolf Mock", "ZAHNSCHÖN GmbH", "Mit freundlicher Empfehlung"*

#### **Tabelle:**

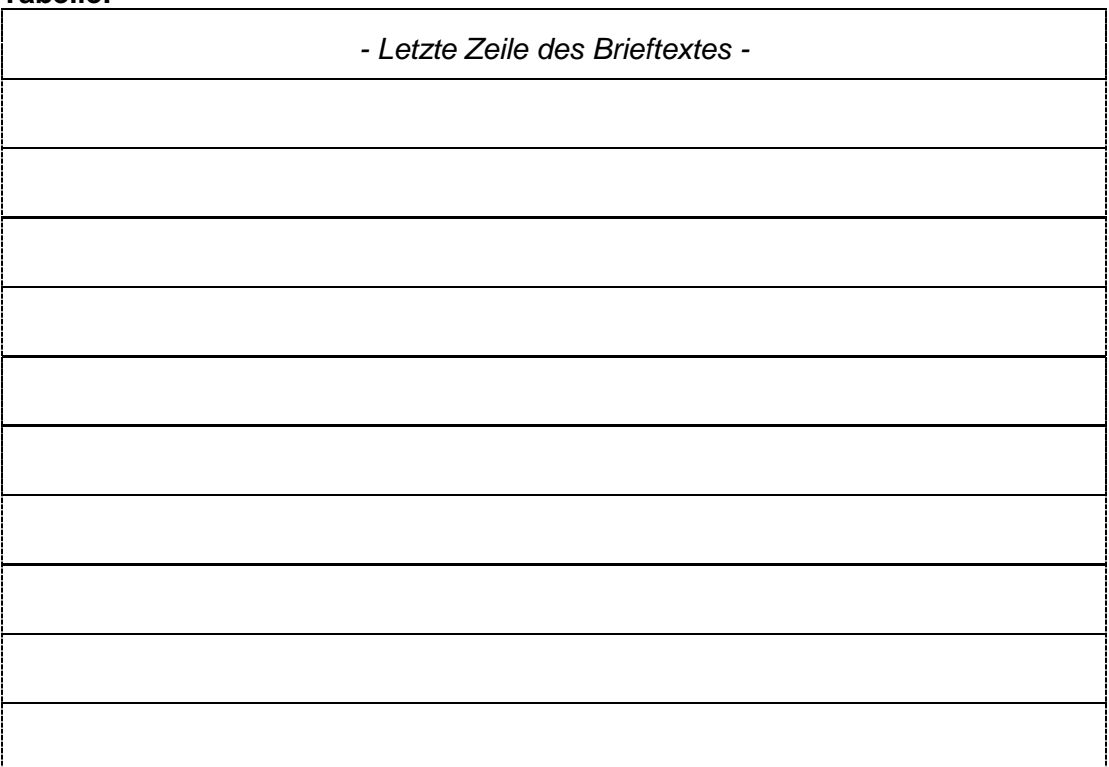

**B 3** Für eine Ausstellung soll eine Übersicht berühmter Dome in Bayern erstellt werden.

- B 3.1 Öffnen Sie das Dokument *B1-Dome In Bayern* und führen Sie die folgenden Veränderungen in der Tabelle durch:
	- Erhöhen Sie die Standardzellenbegrenzungen bzw. die Abstände zum Inhalt aller Zellen oben und unten auf 0,5 cm.
	- Verändern Sie die Breite aller Bilder auf 4 cm. Achten Sie darauf, das Seitenverhältnis beizubehalten.

B 3.2 Gestalten Sie Ihre Tabelle gemäß der folgenden verkleinerten Abbildung.

*Hinweis: Alle Schriftgrößen, Schriftarten und Rahmenlinien können beibehalten werden. Als Hintergrund- und Schriftfarben kommen lediglich die Farben Schwarz und Weiß vor.*

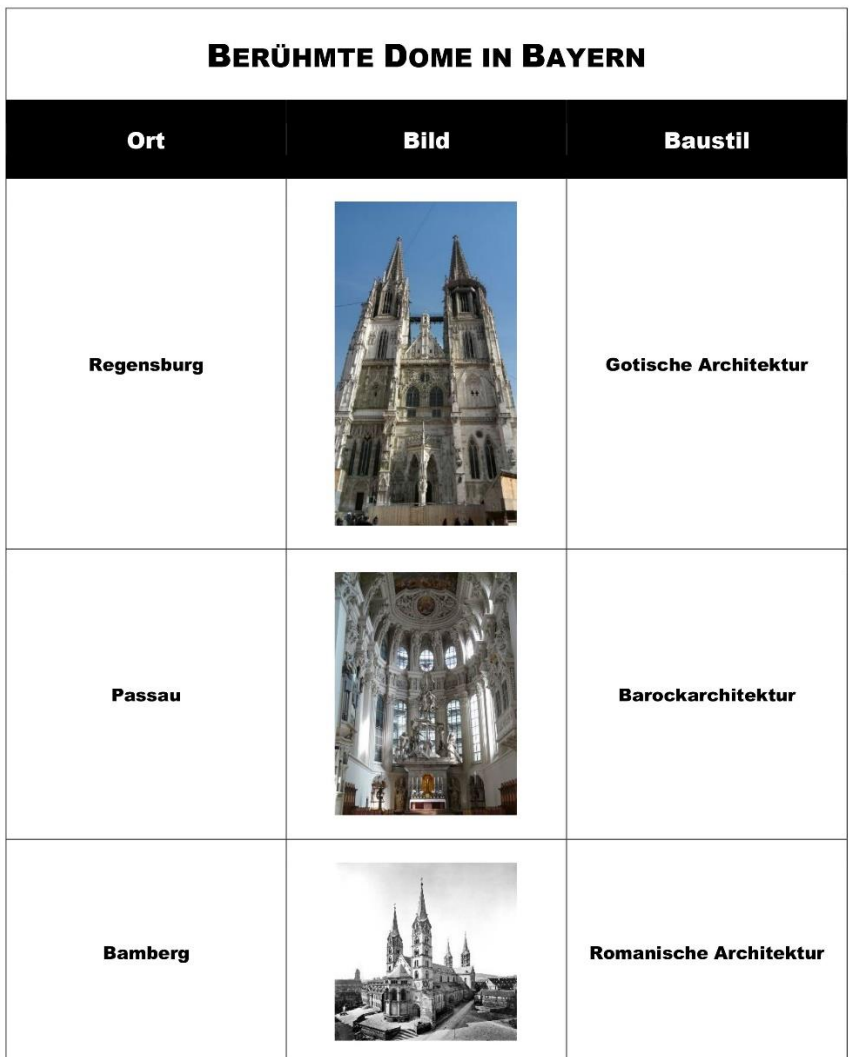

#### B 3.3 Ergänzen Sie in der Fußzeile mit den Standardeinstellungen des Dokuments den folgenden Absatz inklusive der Quellenangabe.

Ein Dom ist meistens auch eine Kathedrale. Eine Kathedrale war das wichtigste Gotteshaus in einem kirchlichen Bezirk und wurde auf lateinisch auch Domus Dei = Haus Gottes genannt. Daraus wurde die Bezeichnung Dom. (Quelle: www.was-ist-was.de)

#### B 3.4 Nehmen Sie die folgenden Änderungen am Absatz und an den Zeichen aus Aufgabe B 3.3 vor:

- Ausrichtung: rechtsbündig
- Einzug links: 4 cm
- Schriftart: Arial
- Schriftgröße: 10 pt
- Schriftschnitt: kursiv

Platznummer: Vorname: Vorname: Nachname:

#### **Modul C**

**C 1** Die Oberfläche eines Kreiszylinders mit Höhe h und Radius r besteht aus einer kreisförmigen Deck- und Grundfläche sowie einer rechteckigen Mantelfläche.

> Ziel ist es, ein Rechenblatt zu erstellen, mit dessen Hilfe man durch Eingabe von Werten für h und r die Oberfläche, die Mantelfläche und das Volumen beliebiger Kreiszylinder berechnen kann.

Dabei gelten folgende Formeln bei denen die Kreiszahl 3,14 als Konstante verwendet wird:

- Grundfläche:  $G = 3, 14 \cdot r^2$
- Volumen:  $V = 3,14 \cdot r^2 \cdot h$
- Mantelfläche: M =  $2 \cdot 3,14 \cdot r \cdot h$
- Oberfläche: 0 = 2 ⋅ 3,14 ⋅ r<sup>2</sup> + 2 ⋅ 3,14 ⋅ r ⋅ h
- C 1.1 Modellieren Sie die Berechnung der Oberfläche eines Kreiszylinders mit Hilfe einer geeigneten Darstellungsform.

*Hinweis: Sie können das Diagramm am Blatt oder unter Zuhilfenahme eines entsprechenden Programms zeichnen. Falls Sie mit einem Programm arbeiten, speichern Sie Ihre Ergebnisse im Prüfungsverzeichnis* 

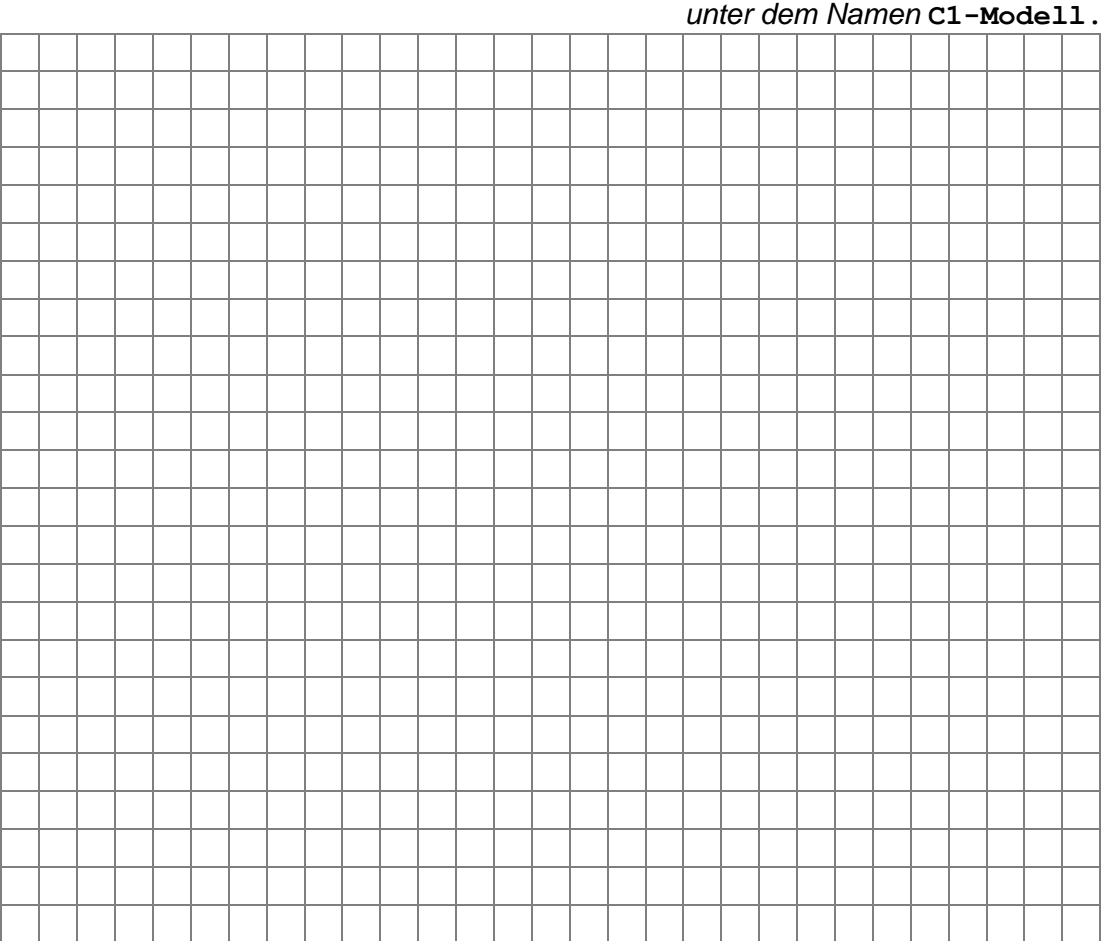

 $\bm{h}$ 

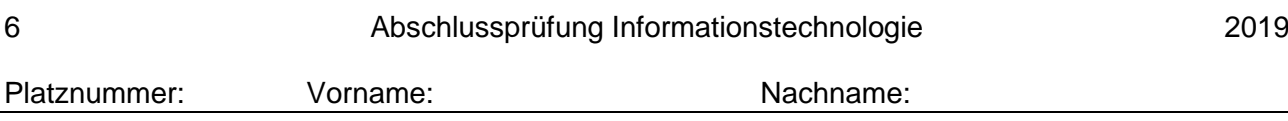

C 1.2 Für die konkrete Anwendung sollte man zuerst die Grundfläche des Kreiszylinders (G = 3,14 ∙ r²) berechnen. Erstellen Sie im Prüfungsverzeichnis die Datei *C1-Geometrie* mit einem Tabellenkalkulationsprogramm. Erzeugen Sie darin, nebst einer Überschrift, Eingabemöglichkeiten für Kreiszahl und Radius. Erstellen Sie eine Formel, welche für die Eingabe eines beliebigen Radius unter Zuhilfenahme der Funktion POTENZ() die Grundfläche eines Kreiszylinders ermittelt. Sämtliche Ein- und Ausgabefelder sollen eine aussagekräftige Beschriftung aufweisen.

#### **Verwendung der Funktion POTENZ():**

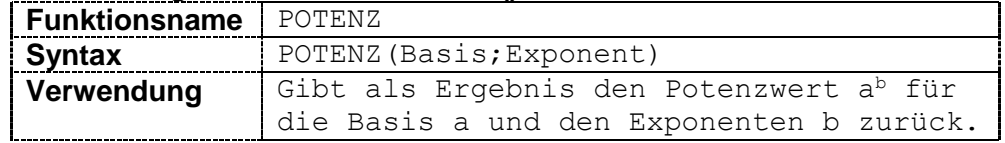

- C 1.3 Fügen Sie in Ihrem Tabellenblatt eine weitere beschriftete Eingabemöglichkeit für die Höhe ein. Berechnen Sie unter Verwendung von Zellbezügen die Oberfläche, die Mantelfläche und das Volumen des Kreiszylinders für beliebige Höhen.
- C 1.4 Formatieren Sie die Eingabefelder Radius und Höhe benutzerdefiniert auf zwei Stellen nach dem Komma und in der Einheit Meter (m).

*Hinweis: Die übrigen Ausgabefelder müssen nicht weiter formatiert werden.*

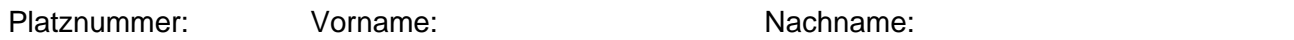

#### **Modul D**

**D 1** Immer mehr Privatpersonen leasen ein Auto statt es zu kaufen. Das bedeutet, dass man ein monatliches Entgelt zahlt und den Wagen damit für eine festgelegte Zeit nutzen darf.

> Ein kleines Leasingunternehmen möchte seine Datenverwaltung mit einem Datenbanksystem umsetzen. Dabei werden die Daten eines Kunden gespeichert, wobei dieser mehrere Fahrzeuge (KFZ) leasen kann. Ein Fahrzeug kann von mehreren Kunden geleast werden – allerdings nicht gleichzeitig. Zusätzlich wird bei jedem zustande gekommenen Leasingvertrag der zuständige Mitarbeiter mit dessen Nummer gespeichert, wobei jeder Kunde nur einen bestimmten Mitarbeiter als Ansprechpartner hat. Der Primärschlüssel ist die Kundennummer.

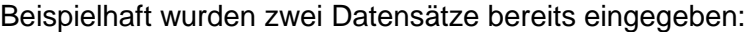

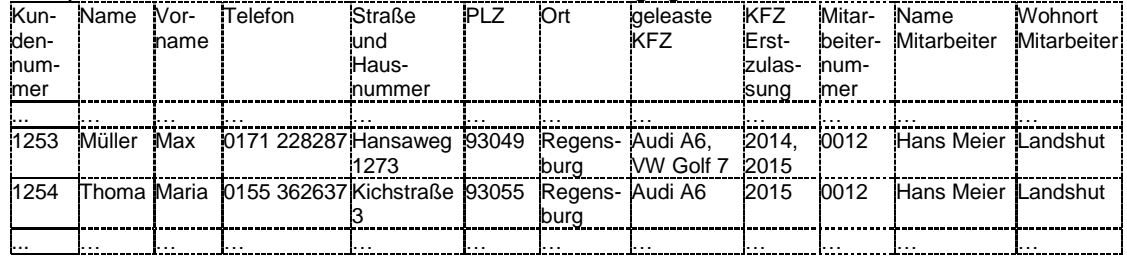

#### D 1.1 Beschreiben Sie den Begriff der Redundanz anhand der beispielhaften Datensätze.

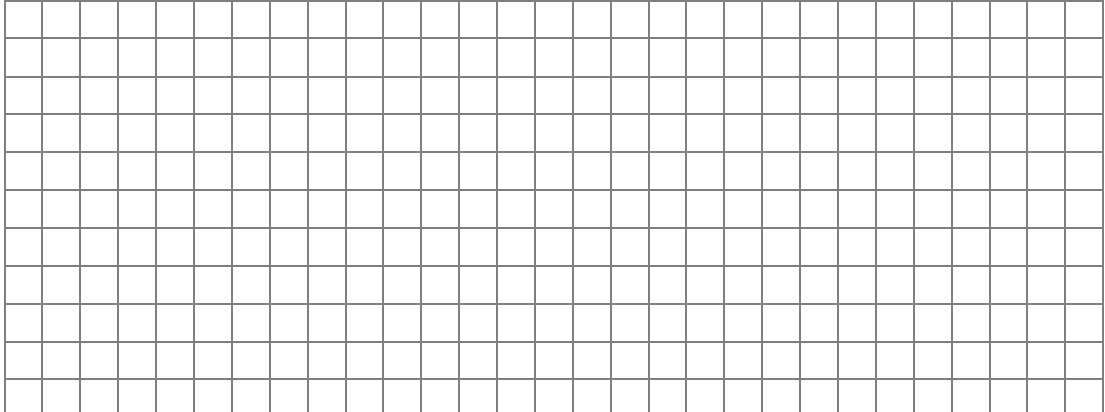

#### D 1.2 Beschreiben Sie jeweils ein Beispiel für eine Lösch- und eine Änderungs-Anomalie. Beziehen Sie sich dabei konkret auf die oben beschriebene Datenbank und die beispielhaften Datensätze.

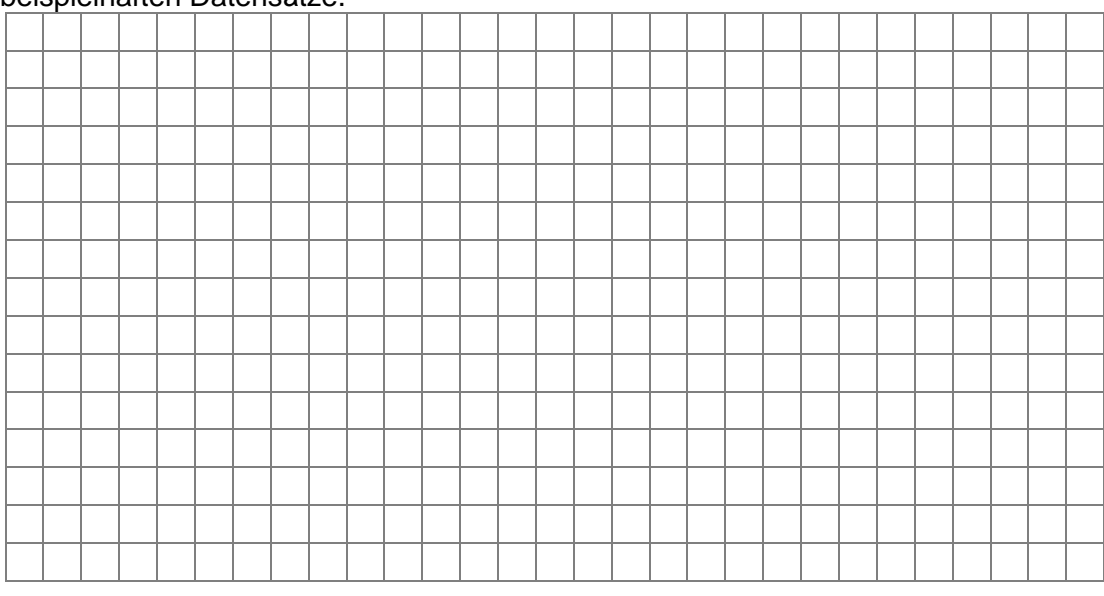

#### D 1.3 Ein neuer Mitarbeiter soll in der Datenbank erfasst werden. Er betreut noch keinen Kunden. Begründen Sie, warum hier eine Einfüge-Anomalie vorliegt.

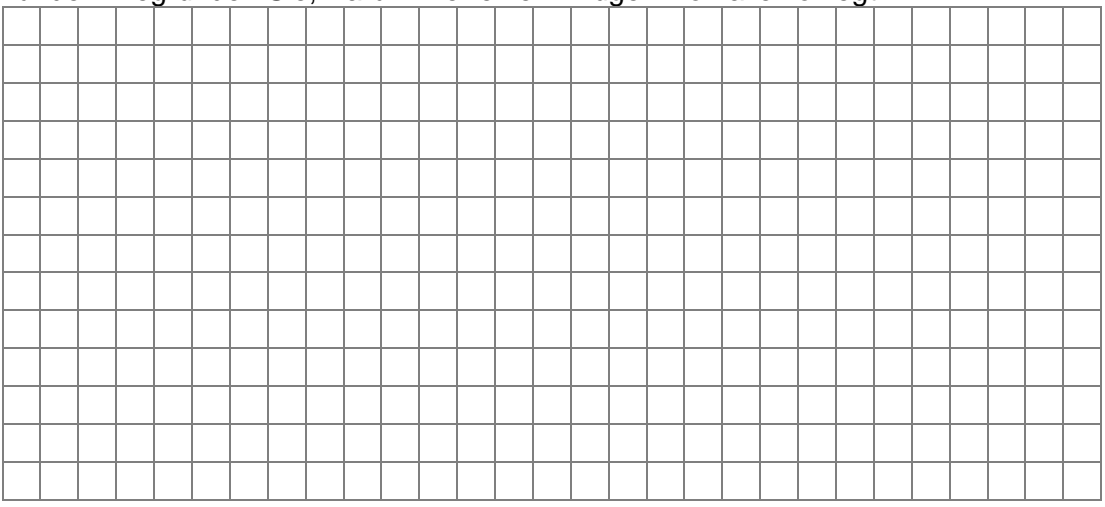

D 1.4 Eine Verbesserung des Datenbankentwurfs sieht eine Aufteilung in die drei Datenbanktabellen KUNDE, LEASINGFAHRZEUG und MITARBEITER vor. Ergänzen Sie die zugehörigen Kardinalitäten zwischen der Tabelle KUNDE und MITARBEITER in dem vereinfachten ER-Diagramm ohne Attribute:

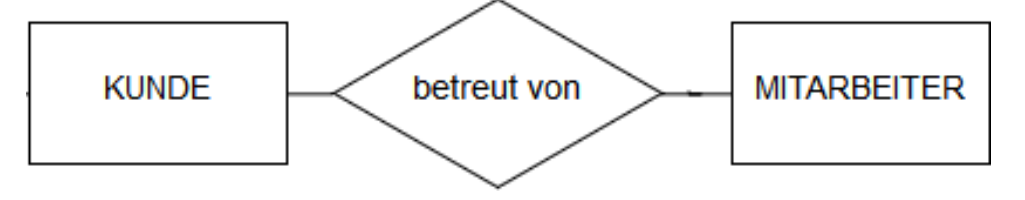

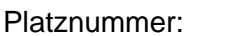

Vorname: Vorname: Nachname:

D 1.5 Legen Sie mit Hilfe eines Datenbankmanagementsystems die folgenden bereits normalisierten Tabellen tbl\_MITARBEITER und tbl\_KUNDE auf Basis der angegebenen Klassenkarten an und speichern Sie die Datenbank im Prüfungsverzeichnis unter dem Namen *D1-Leasingfahrzeuge*.

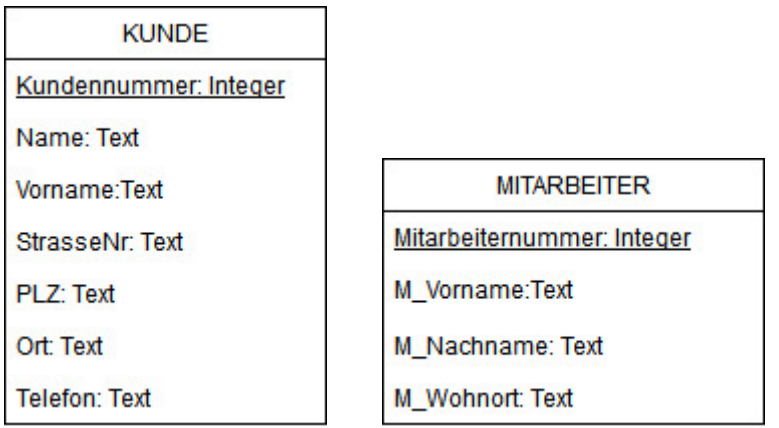

*Hinweis: Beachten Sie, dass die Datentypen je nach verwendetem Datenbankmanagementsystem von der gezeigten Darstellung abweichen können. Die Bezeichnung Integer steht für einen ganzzahligen Wert.*

D 1.6 Begründen Sie, warum ein aus Name und Vorname zusammengesetzter Primärschlüssel in der Tabelle KUNDE anstatt der Kundennummer nicht geeignet ist.

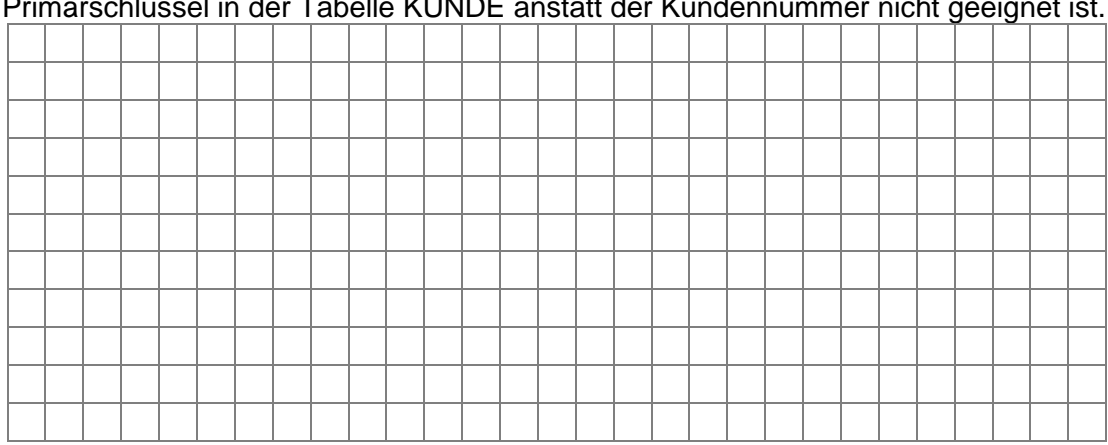

D 1.7 Realisieren Sie die Beziehung zwischen KUNDE und MITARBEITER im Datenbanksystem. Ergänzen Sie dafür falls nötig weitere Felder (Fremdschlüssel) um Beziehungen zwischen den Tabellen herstellen zu können.

#### D 1.8 Die Beziehung zwischen KUNDE und LEASINGFAHRZEUG hat die Kardinalität n:m. Erläutern Sie anhand dieses Beispiels wie eine solche Beziehung in einem Datenbanksystem umgesetzt werden kann.

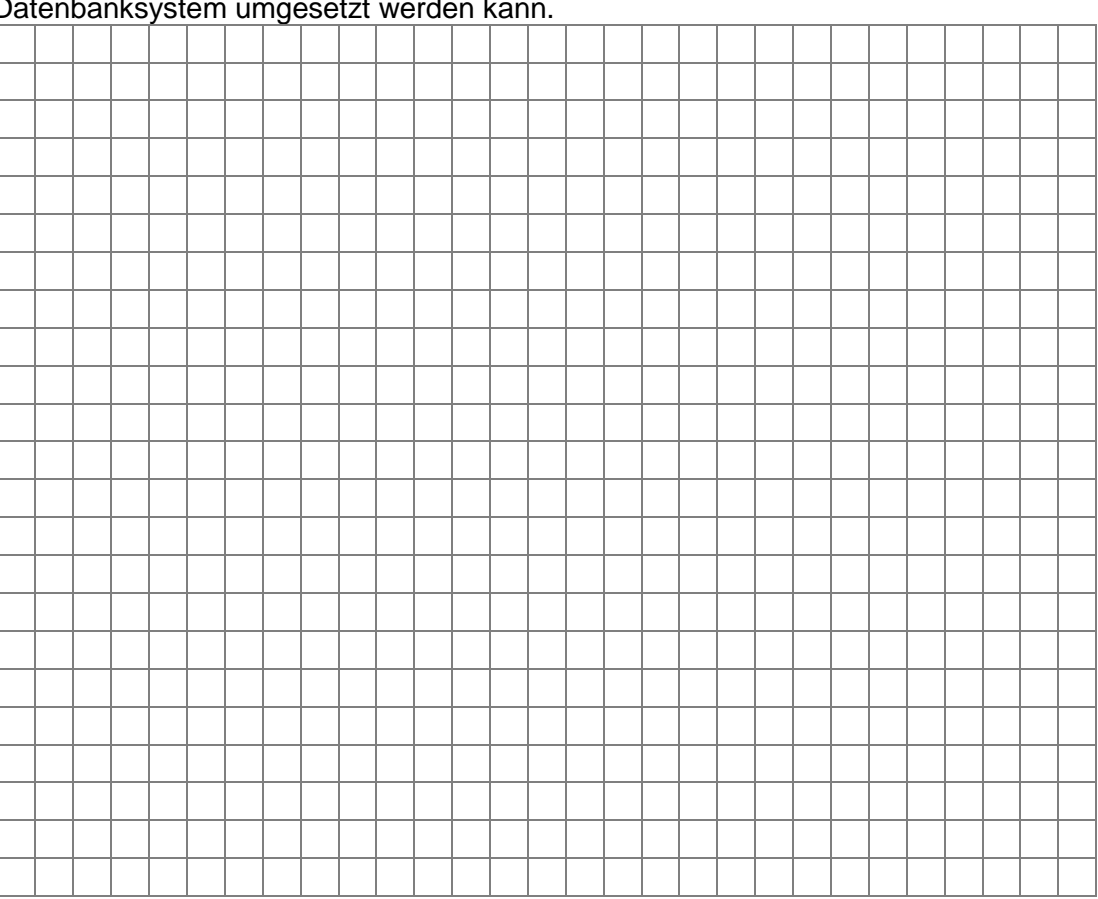

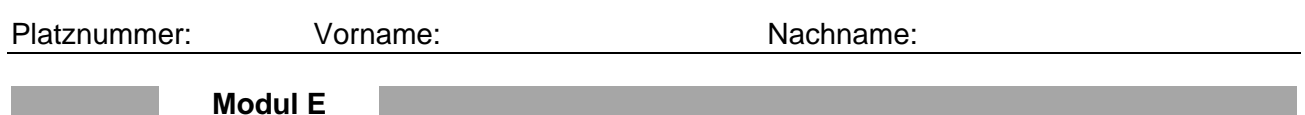

**E 1** Für ein Werkstück sollen die in der folgenden Abbildung nummerierten und dunkelgrau dargestellten Formveränderungen ausgespart werden. Die Veränderung Nummer 2 verläuft durch den ganzen Körper.

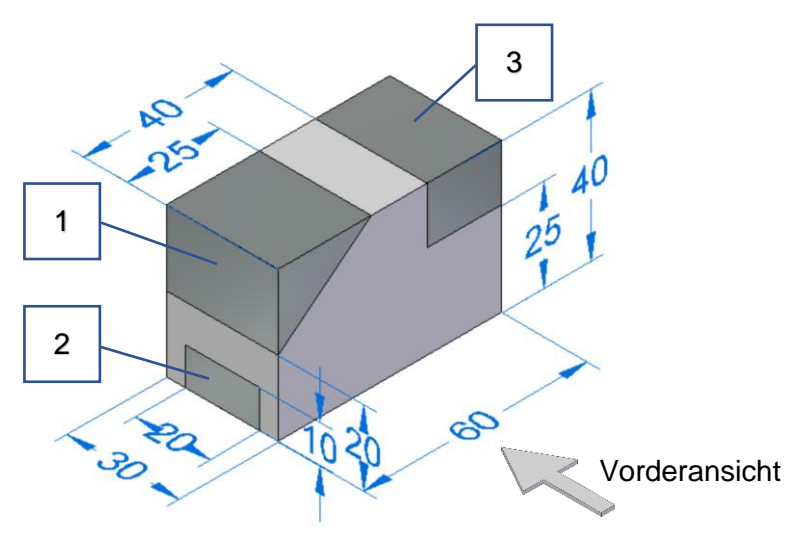

E 1.1 Benennen Sie die Aussparungsformen 1 und 3.

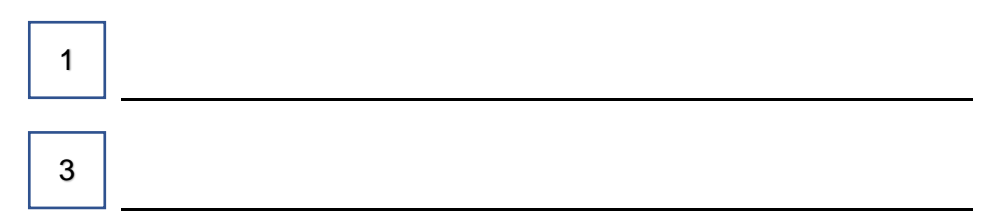

E 1.2 Beschreiben Sie die Formveränderung Nr. 3 eindeutig hinsichtlich der Lage und Größe in Abhängigkeit zum Grundkörper.

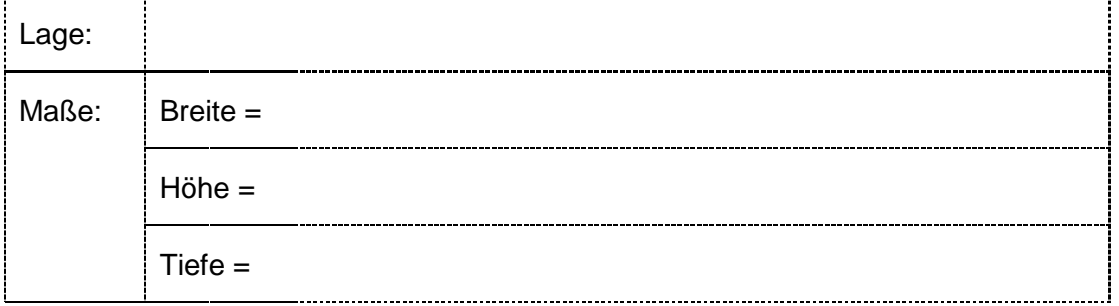

#### E 1.3 Zeichnen Sie das Dreitafelbild vom veränderten Werkstück. Verwenden Sie dazu die nachfolgende Vorlage. Achten Sie auf eine normgerechte Ausführung und berücksichtigen Sie, dass die bemaßte Werkstückvorlage nicht maßstabsgetreu abgebildet ist.

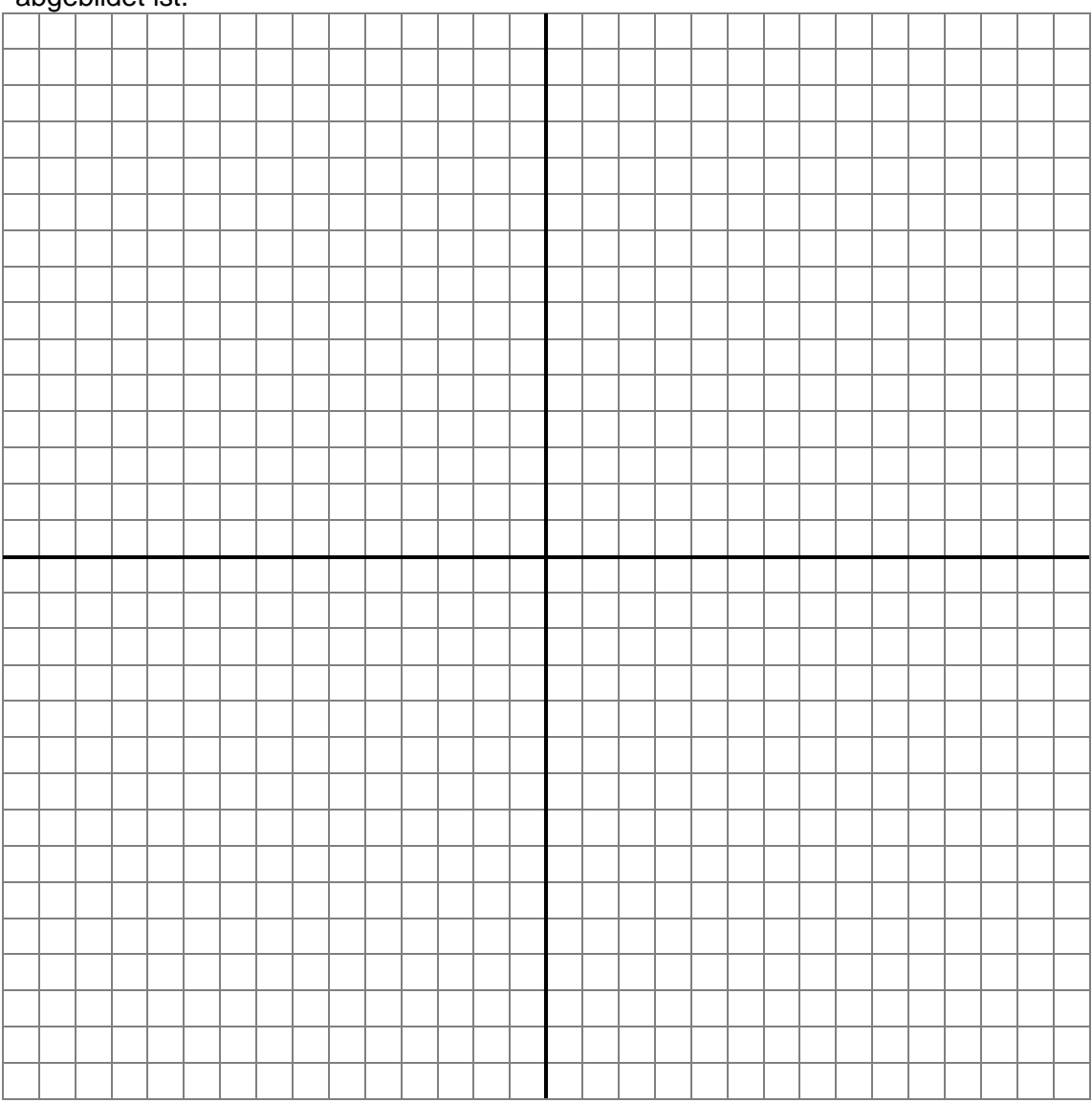

**E 2** Als Hilfestellung für den Mathematik-Unterricht sollen mit einem 3D-Drucker verschiedene Modelle von Volumenkörpern hergestellt werden. Im IT-Unterricht werden dafür zunächst die Volumenmodelle mit einem CAD-System konstruiert.

> Der Mathelehrer hat bereits den Modellvorschlag in Form einer Freihandskizze vorgelegt:

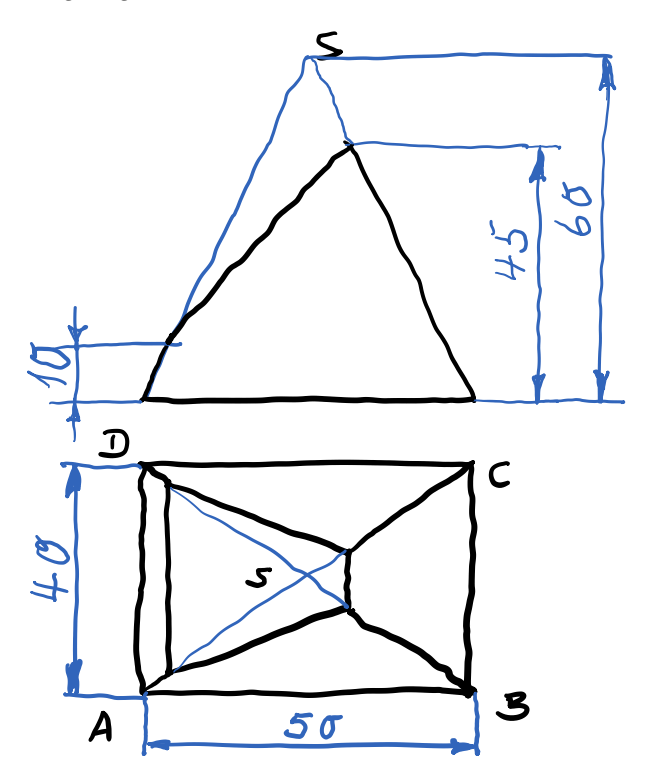

- E 2.1 Erzeugen Sie anhand der Freihandskizze ein 3D-Volumenmodell mit einem CAD-System von der abgeschrägten Pyramide und speichern Sie es im Prüfungsverzeichnis unter dem Namen *E2-3D-Modell*.
- E 2.2 Leiten Sie mit Hilfe eines CAD-Systems aus dem konstruierten 3D-Modell das Dreitafel- und Raumbild als zweidimensionale Ansichten im Maßstab 1:1 ab, um die Form und Größe des Modells anschaulich darzustellen. Speichern Sie die Ableitung im Prüfungsverzeichnis unter dem Namen *E2-2D-Ableitung* ab.

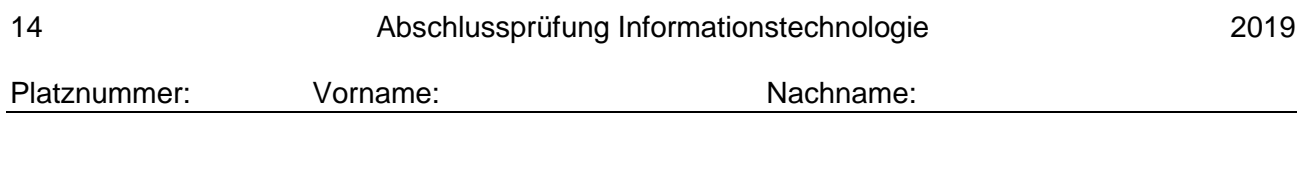

### **Modul F**

**F 1** Sie sind Systemadministrator in einem mittelständischen Unternehmen und möchten fünf Endgeräte in Form von PCs in einem Kommunikationsnetzwerk miteinander verbinden. Folgende Topologien kommen dazu in Frage und sollen von Ihnen in den weiteren Teilaufgaben miteinander verglichen werden:

- a) Sternstruktur mit einem zentralen Switch
- b) Vollständige Vernetzung mithilfe einer Punkt-zu-Punkt Verbindung von jedem Endgerät zu jedem anderen Endgerät
- F 1.1 Skizzieren Sie die jeweilige Netzstruktur für die obigen Topologien und verwenden Sie dafür folgende Darstellungselemente:

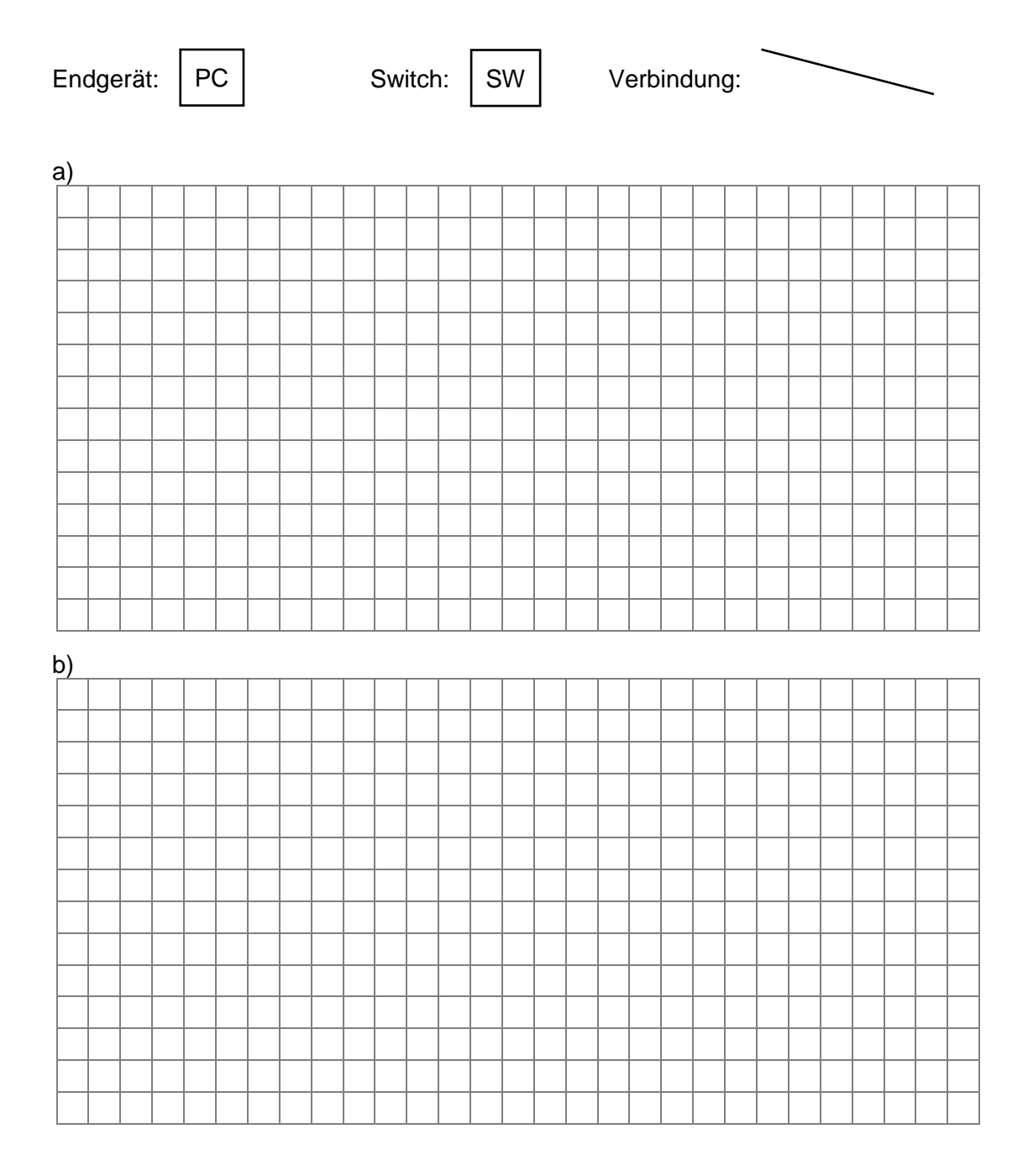

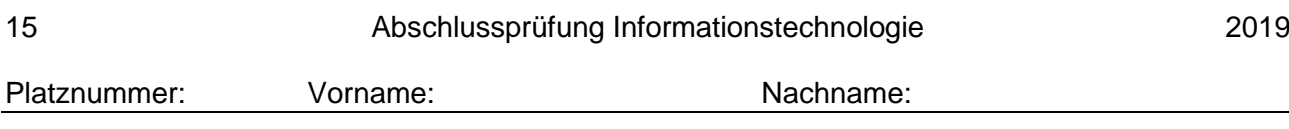

- F 1.2 Die möglichen Topologien sollen nun hinsichtlich der Vernetzungskosten bewertet werden:
	- Hierzu werden für jede Verbindung zwischen zwei Geräten pauschal 100 € veranschlagt.
	- Sofern ein Switch für die Vernetzung benötigt wird, errechnen sich dessen Kosten in Euro wie folgt: Kostenswitch =  $3 \cdot p^2$

Berechnen Sie für jede Topologie aus Teilaufgabe F 1.1 die dafür notwendigen gesamten Vernetzungskosten! Ihr dazu verwendeter Rechenweg muss ersichtlich und nachvollziehbar sein.

a) b)

Dabei repräsentiert die Variable "p" die Anzahl der notwendigen Ports des Switches.

Platznummer: Vorname: Vorname: Nachname:

F 1.3 Die Topologie aus der Aufgabenstellung F 1.1 a) – Sternstruktur mit einem zentralen Switch – wurde vom Systemadministrator umgesetzt. Er hat die Konfiguration für das Netzwerk und für jedes Endgerät in folgender Tabelle festgehalten. Aus Zeitnot hat er bisher lediglich die erste Spalte mit "Bezeichner" beschriftet:

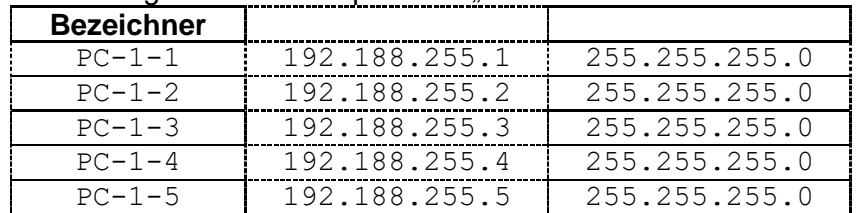

Notieren Sie passende Beschriftungen für:

- die 2. Spalte
- die 3. Spalte
- F 1.4 Der Systemadministrator überlegt, ob er für die Umsetzung des Netzwerks aus der Aufgabenstellung F 1.1 a) – Sternstruktur mit einem zentralen Switch – anstelle eines Switches auf einen Hub zurückgreifen soll. Erläutern Sie, welcher Grund gegen diese Variante spricht.

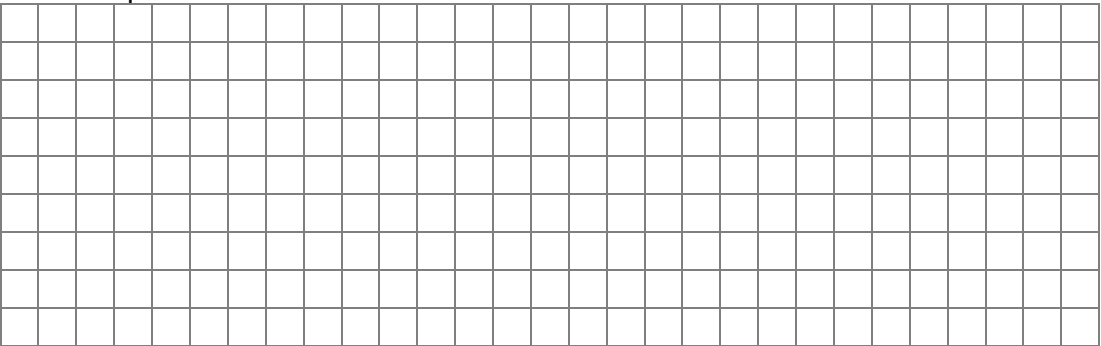

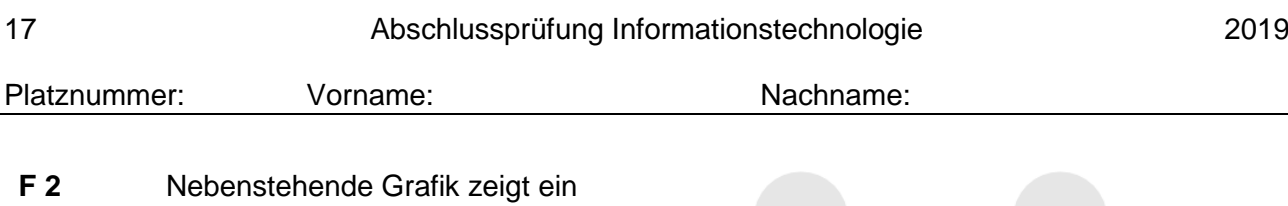

Beispielnetzwerk, das aus fünf Teilnetzen besteht. Die Knoten repräsentieren die Teilnetze und die Buchstaben stehen stellvertretend für die dort angeschlossenen Router. Die Linien zwischen den Knoten stellen die Verbindungen zwischen den Routern dar.

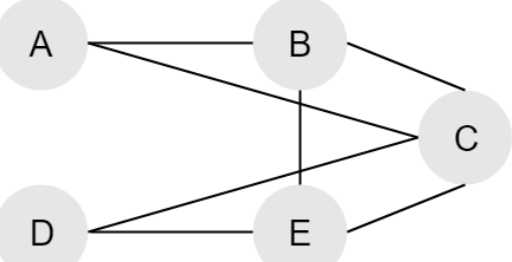

F 2.1 Die Information, welche Verbindung von einem Router zum nächsten genommen werden muss, ist in den folgenden Tabellen vorgegeben:

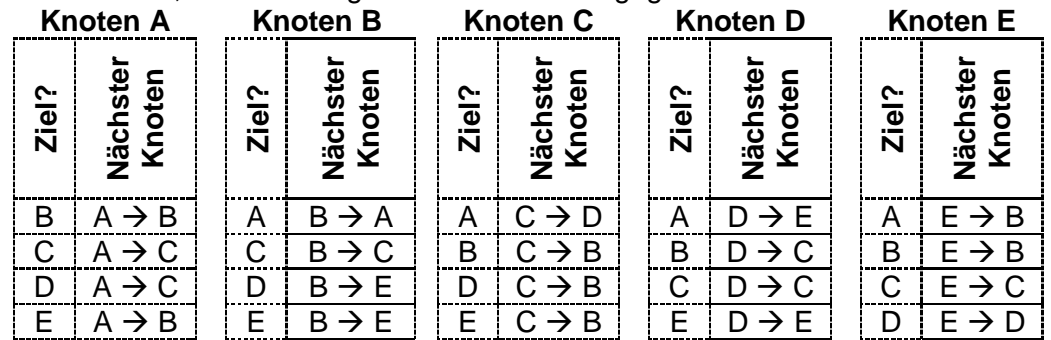

Verfolgen Sie jeweils den Weg der Datenpakete durch das Gesamtnetzwerk und stellen Sie diesen dabei durch die Angabe aller beteiligten Knotenpunkte in der richtigen Reihenfolge von links nach rechts dar:

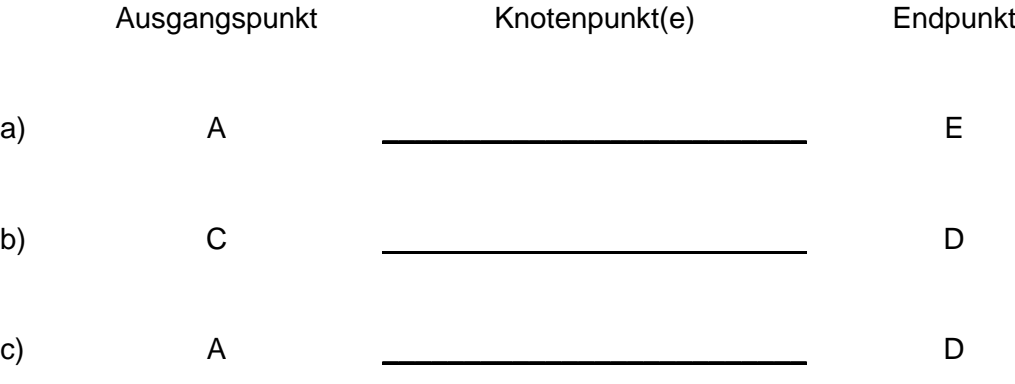

F 2.2 Zwischen dem Teilnetzwerk A und dem Teilnetzwerk B soll eine Datei mit einer Dateigröße von 850 Megabyte übertragen werden. Die theoretische Übertragungsgeschwindigkeit liegt bei 1 Gigabit pro Sekunde.

Berechnen Sie die dafür benötigte theoretische Übertragungszeit.

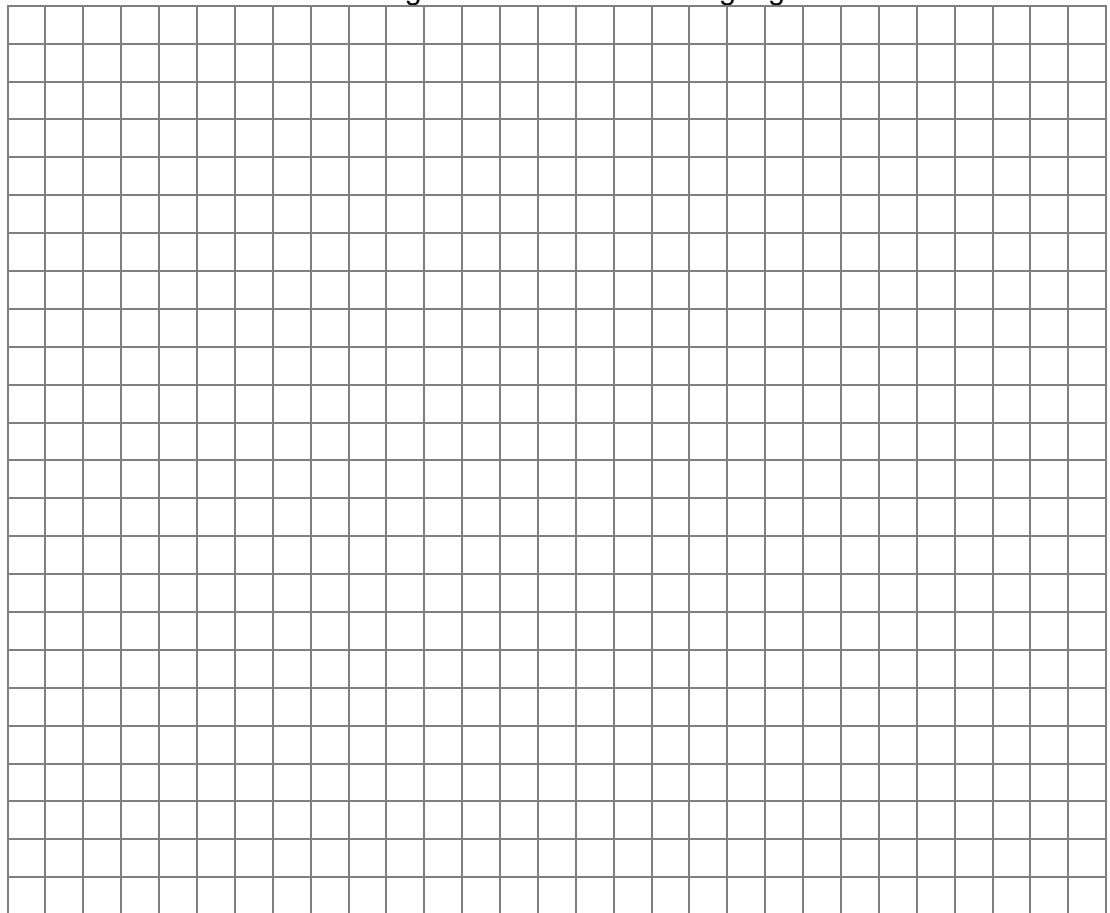

F 2.3 Entscheiden Sie, welches der folgenden Protokolle ein Dateiübertragungsprotokoll darstellt und für den Einsatzzweck aus Teilaufgabe F 2.2 verwendet werden kann. Markieren Sie Ihre Auswahl durch ein Kreuz:

![](_page_17_Figure_5.jpeg)

![](_page_18_Picture_59.jpeg)

# G 1.1 Definieren Sie, was man allgemein unter einem Algorithmus versteht.

![](_page_18_Picture_60.jpeg)

![](_page_19_Picture_58.jpeg)

G 1.4 Durch Anpassung der Wiederholungsbedingung "i < num" könnte man erreichen, dass die Wiederholung mit Zähler einmal öfter durchlaufen wird, als dies durch die Variable "num" festgelegt ist.

Notieren Sie die angepasste Wiederholungsbedingung.

![](_page_19_Picture_59.jpeg)

Platznummer: Vorname: Vorname: Nachname:

#### G 1.5 Überprüfen Sie die folgenden Aussagen auf ihre Richtigkeit und kreuzen Sie entsprechend an.

![](_page_20_Picture_82.jpeg)